# **Charte Graphique**

La charte graphique vise à donner une identité au site et aux documents de communication. Vous trouverez ici les informations pratiques concernant sa mise en œuvre.

# **Logo**

Il reprend le nom de l'association avec un éclair représentant l'énergie électrique.

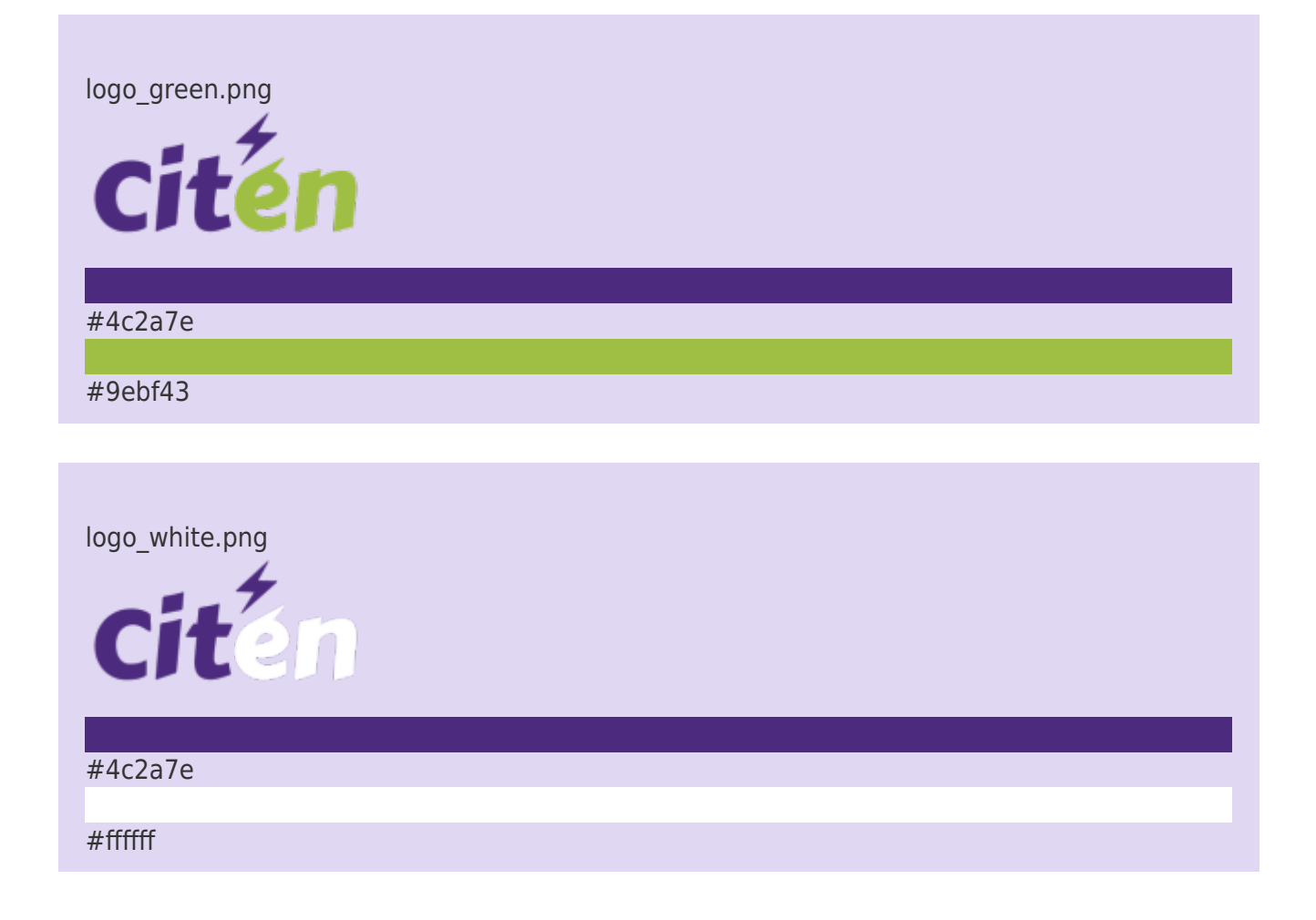

### [Mise en place sur le site](#page--1-0)

Avec le gestionnaire multimédia, télécharger le fichier choisit avec le nom logo.png à la racine du site. Il apparaitra automatiquement en haut de page.

Pour mettre en place le Wfavicon correspondant convertir ce fichier en [favicon](https://fr.wikipedia.org/wiki/favicon).ico et le placer au même endroit.

Le logo de 75×75 pixels est aussi décliné en 16×16 pixels de façon à pouvoir être utilisé dans les liens interwiki. Il doit être placé via un client FTP dans le répertoire lib/images/interwiki du site.

## **Oc Citen**

La société dispose aussi d'un logo qui peut être utilisée pour les pages spécifiques à celles-ci.

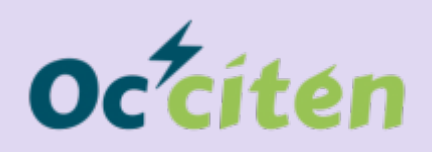

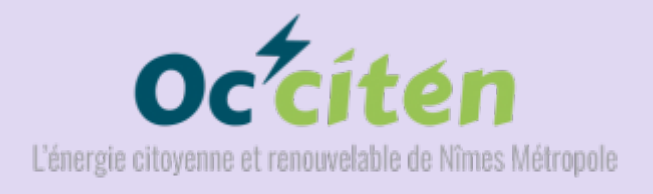

# **Couleurs**

### **Palette**

[La roue des couleurs](https://color.adobe.com/fr/create/color-wheel/) a permis de décliner des couleurs web à partir de l'image suivante :

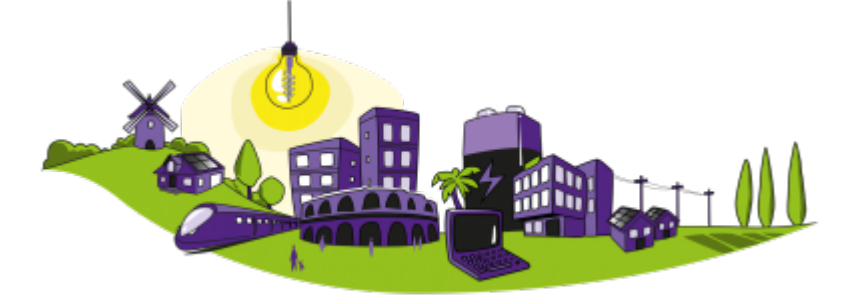

#### #532A8C

Couleurs claires

#### Couleurs soutenues

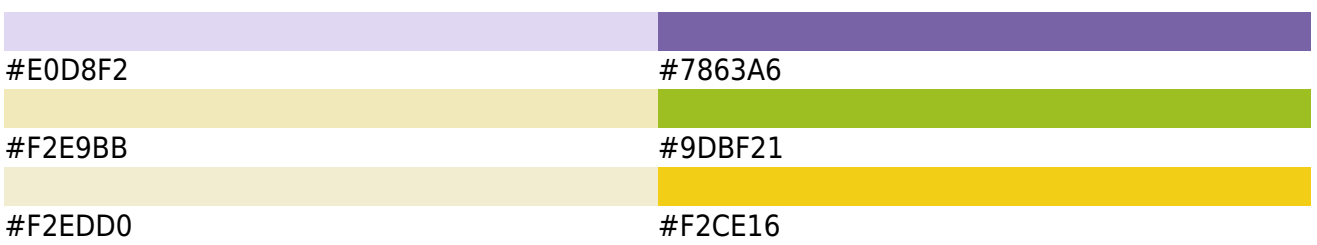

La roue analyse l'image, puis propose plusieurs types d'harmonie, pour chacune une palette de 5 couleurs est déclinée

à partir de l'image. Après choix d'une palette, le module [Color Swatch](https://www.dokuwiki.org/plugin%3Acolorswatch) nous permet d'afficher la palette de couleur sur le wiki.

### **Couleurs du thème**

L'administrateur peut personnaliser les couleurs du thèmes avec l'option Administrer > Paramètres de style du thème.

Ce tableau reprend les paramètres de couleur proposés par défaut et les valeurs utilisées pour ce site.

#### [Voir le tableau des couleurs du thème](#page--1-0)

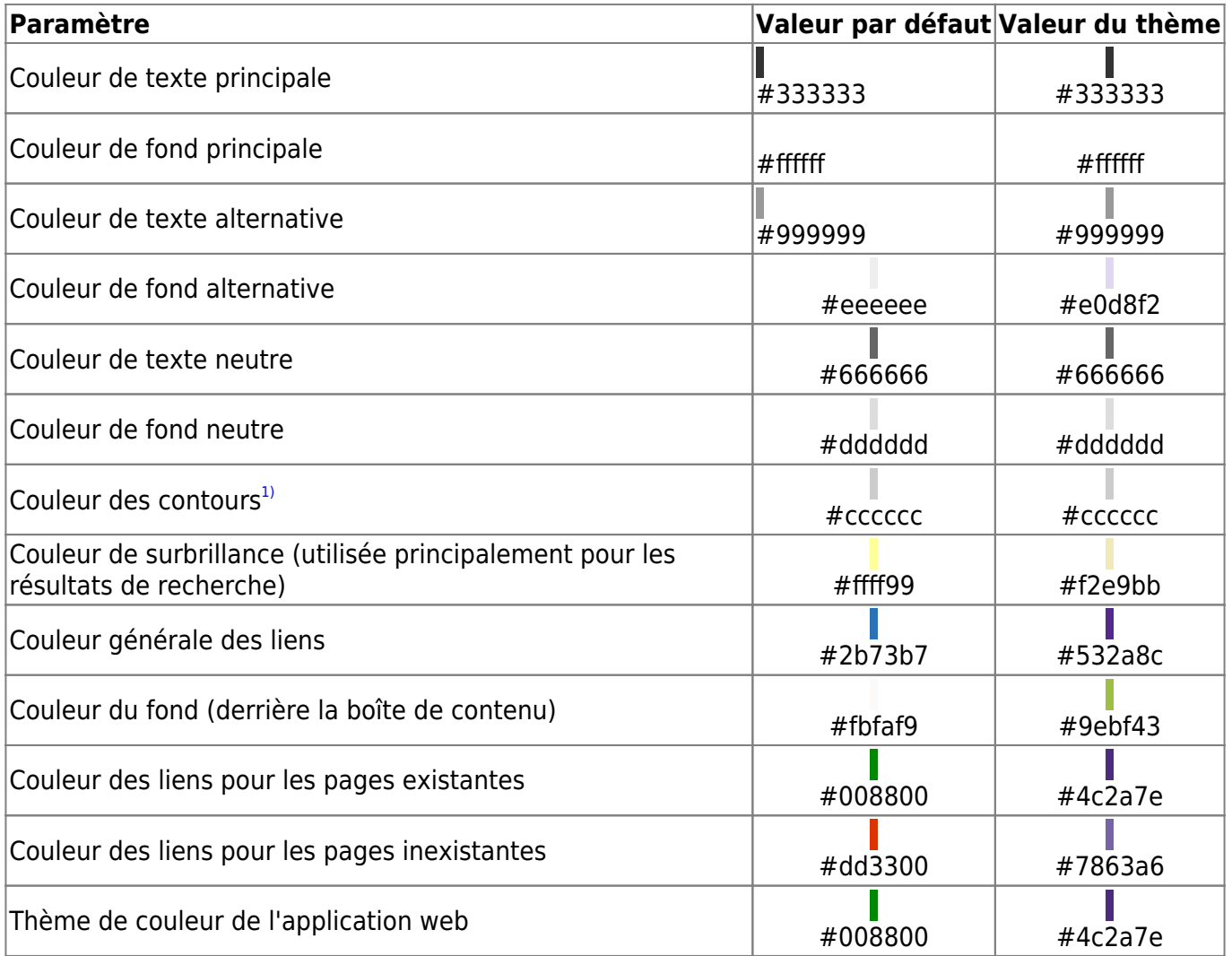

### **Blocs personnalisés**

Les couleurs du thème sont déclinées pour les [blocs personnalisés](https://citen.fr/doku.php/wiki/syntaxe_avancee).

Bloc violet

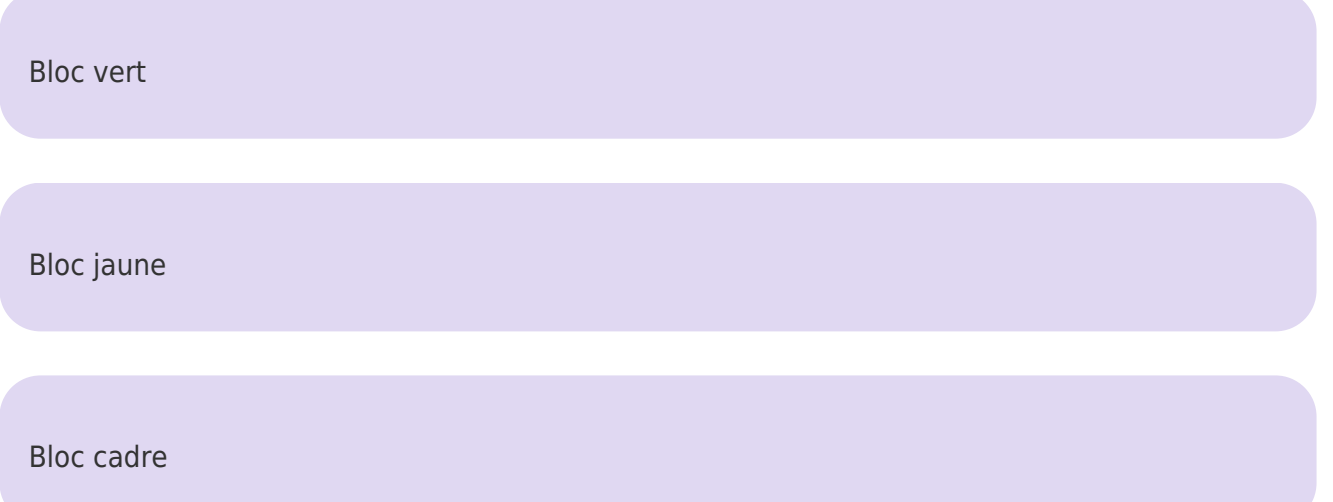

La syntaxe d'utilisation est la suivante :

```
syntaxe d'utilisation
```

```
 <WRAP column round box couleur >
 Bloc couleur
</WRAP>
```
Remplacer **couleur** par la couleur souhaitée.

#### [Mise en place sur le site](#page--1-0)

Le code CSS suivant est ajouté par l'administrateur dans le fichier userall.css

[userall.css](https://citen.fr/doku.php/wiki/communication/charte_graphique?do=export_code&codeblock=1)

```
/* Style WRAP personnalisés */
.dokuwiki div.wrap_note{ /* added */
         background-color: #F2E9BB;
         color: #000;
         padding: .5em .5em .5em .5em;
         margin-bottom: 1em;
         overflow: hidden;
     }
.dokuwiki div.wrap_violet { /* added */
         background-color: #532A8C;
         color: #ffffff;
     }
.dokuwiki div.wrap_vert { /* added */
         background-color: #9DBF21;
         color: #000000;
     }
.dokuwiki div.wrap_jaune { /* added */
```

```
 background-color: #F2CE16;
         color: #000000;
     }
.dokuwiki div.wrap_cadre { /* added */
         background-color: #FFF;
         color: #000000;
         background-image: url("/fonts/cadre.png");
         background-repeat: no-repeat;
         background-size: 100% 100%;
     }
```
Le module [Advanced](https://www.dokuwiki.org/plugin%3Aadvanced) facilite cette opération à partir de l'option Administrer > DokuWiki Advanced: Configuration.

#### **Boutons**

Ils sont réglés par défaut avec : largeur fixe, texte et bordure en violet et fond jaune.

[Découvrez le projet](https://citen.fr/doku.php/wiki/projet/projet)

[Mise en place sur le site](#page--1-0)

Le module **C** plugin: button permet de personnaliser les boutons avec un paramètre de configuration. Le code suivant est utilisé:

[button](https://citen.fr/doku.php/wiki/communication/charte_graphique?do=export_code&codeblock=2)

```
 default|width:15em;color:#4c2a7e;background-color:#F2CE16;border-
color:#4c2a7e;font-family: Oswald, sans-serif;
```
## **Polices**

Pour ce site on utilise :

Oswald pour le texte  $\frac{x}{b}$ . Carter One pour le logo  $\frac{x}{c}$ .

#### [Mise en place sur le site](#page--1-0)

Le site<https://www.1001fonts.com> recense les polices disponibles et permet de télécharger les fichiers ttf correspondants. Les fichiers sont ensuite téléchargés via la console d'administration du compte web dans un répertoire fonts placé à la racine du site.

L'administrateur doit ensuite modifier la feuille de style (CSS) du site avec le code suivant :

[userall.css](https://citen.fr/doku.php/wiki/communication/charte_graphique?do=export_code&codeblock=3)

```
/* Chargement des polices */
@font-face {
 font-family: "Oswald Light";
  src: url("/fonts/oswald.light.ttf") format("truetype");
}
@font-face {
 font-family: "Oswald";
  src: url("/fonts/oswald.regular.ttf") format("truetype");
}
@font-face {
 font-family: "Oswald Bold";
  src: url("/fonts/oswald.bold.ttf") format("truetype");
}
@font-face {
 font-family: "Carter";
 src: url("/fonts/carter-one.regular.ttf") format("truetype");
}
body {
     font-weight: normal;
     font-size: 100%;
     line-height: 1.4;
     font-family: Oswald Light, sans-serif;
}
h1, h2, h3, h4, h5, h6 \{ font-weight: normal;
     padding: 0;
     line-height: 1.2;
     clear: left;
     font-family: Oswald Bold, sans-serif;
}
```
Le module [Advanced](https://www.dokuwiki.org/plugin%3Aadvanced) facilite cette opération à partir de l'option Administrer > DokuWiki Advanced: Configuration.

# **Règles de mise en page**

Charte Graphique - Définir les règles de mise en page

# **Parcourir le site**

[1\)](#page--1-0)

à définir plus claire ou identique à la couleur de fond alternative

From: <https://citen.fr/> - **CItoyens pour la Transition ENergétique**

Permanent link: **[https://citen.fr/doku.php/wiki/communication/charte\\_graphique](https://citen.fr/doku.php/wiki/communication/charte_graphique)**

Last update: **2020/03/05 15:07**

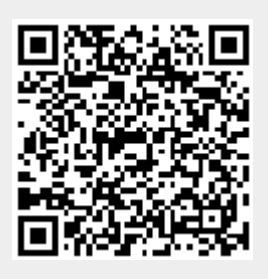